ACTIVATE19 The Growth Marketing Conference

# Uncovering the Hidden Potential of Data Feeds

Chris Kaundart Email Marketing Manager, Trello

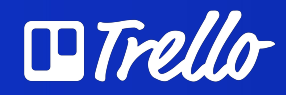

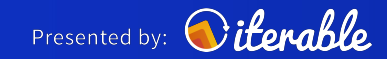

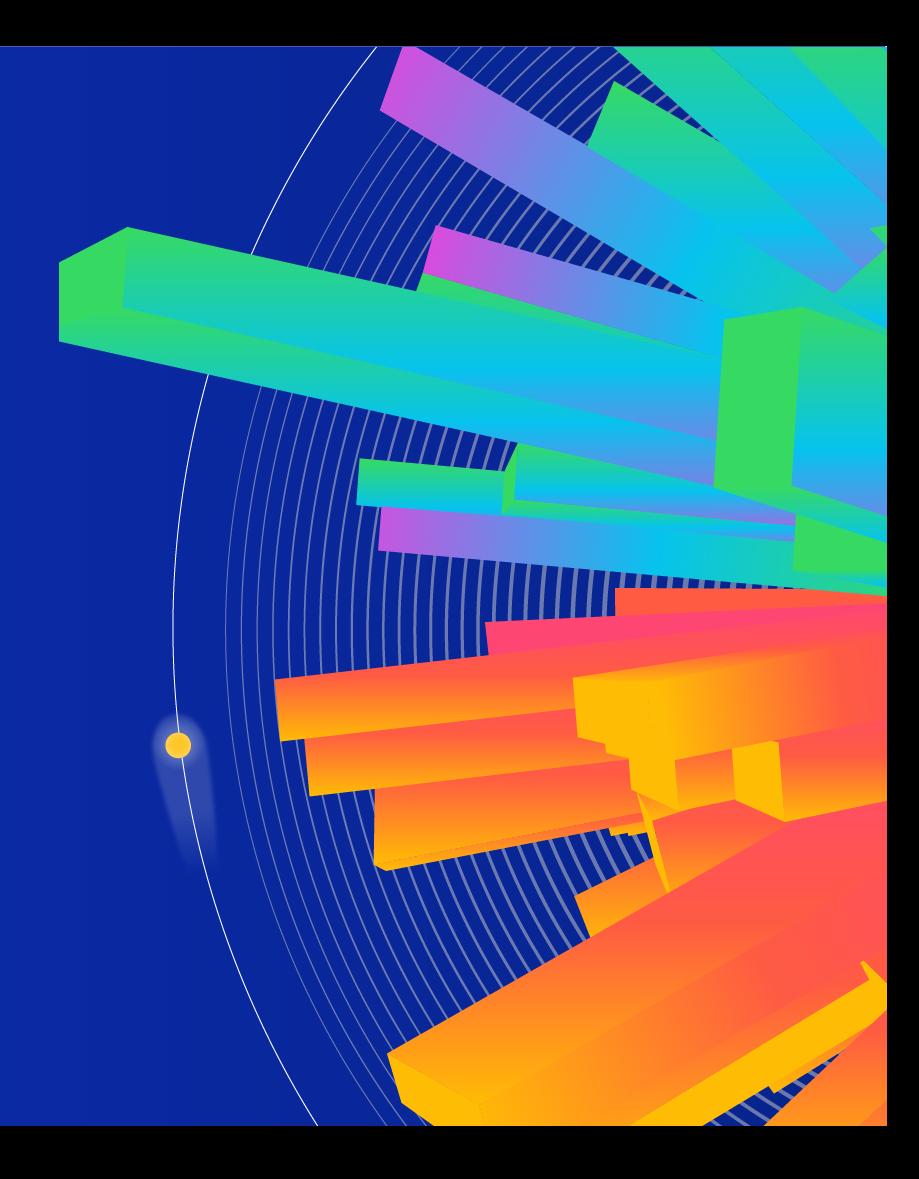

# What Is A Data Feed?

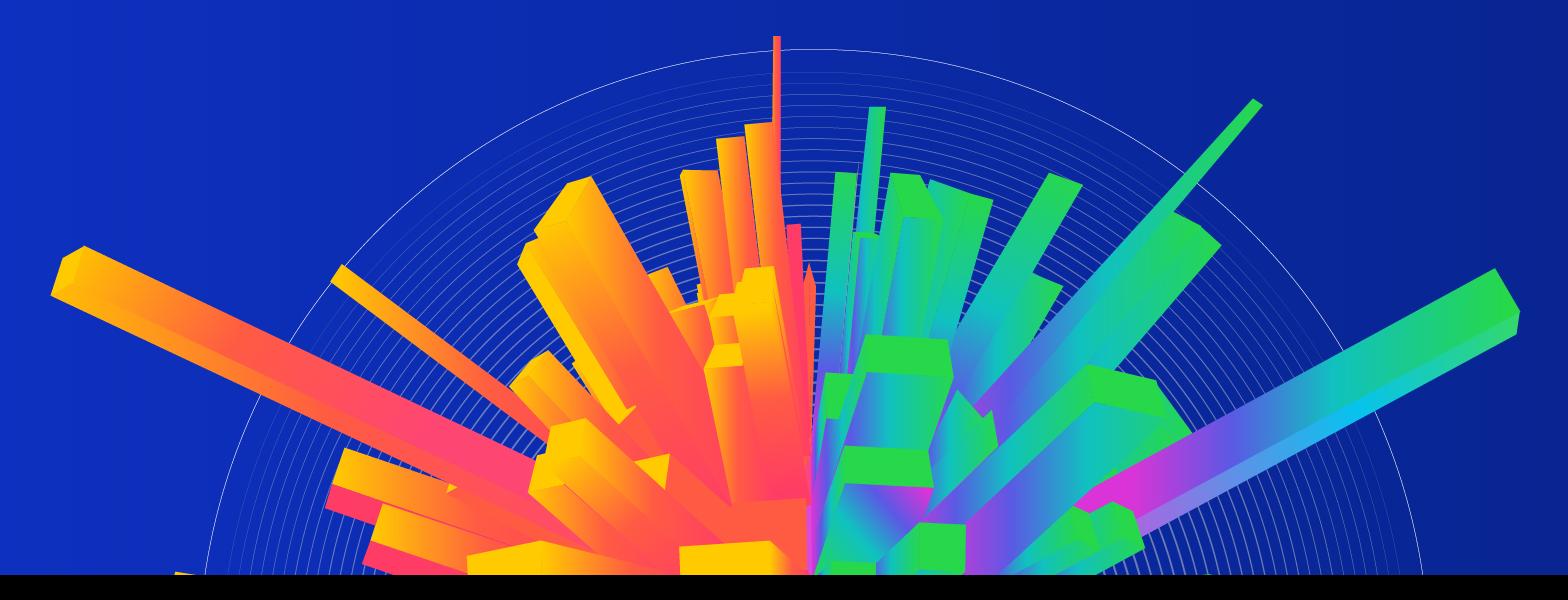

# What Is A Data Feed?

- A marketer-friendly way to retrieve data from another web service/app
- Data retrieved becomes available for use in your email

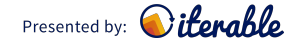

# Why Should You Use A Data Feed?

- You have publicly available data via API from your website/other web services you use
- You don't have the resources to build a complex, sophisticated data pipelines

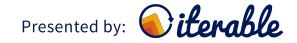

# Our Agenda

- 1. Demystifying APIs for marketers
- 2. JSON and how to utilize it
- 3. Data feed use cases

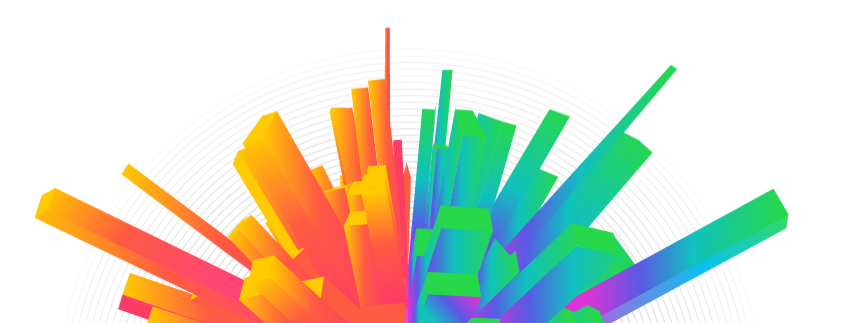

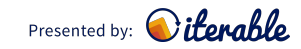

ACTIVATE19

# Demystifying APIs For Marketers

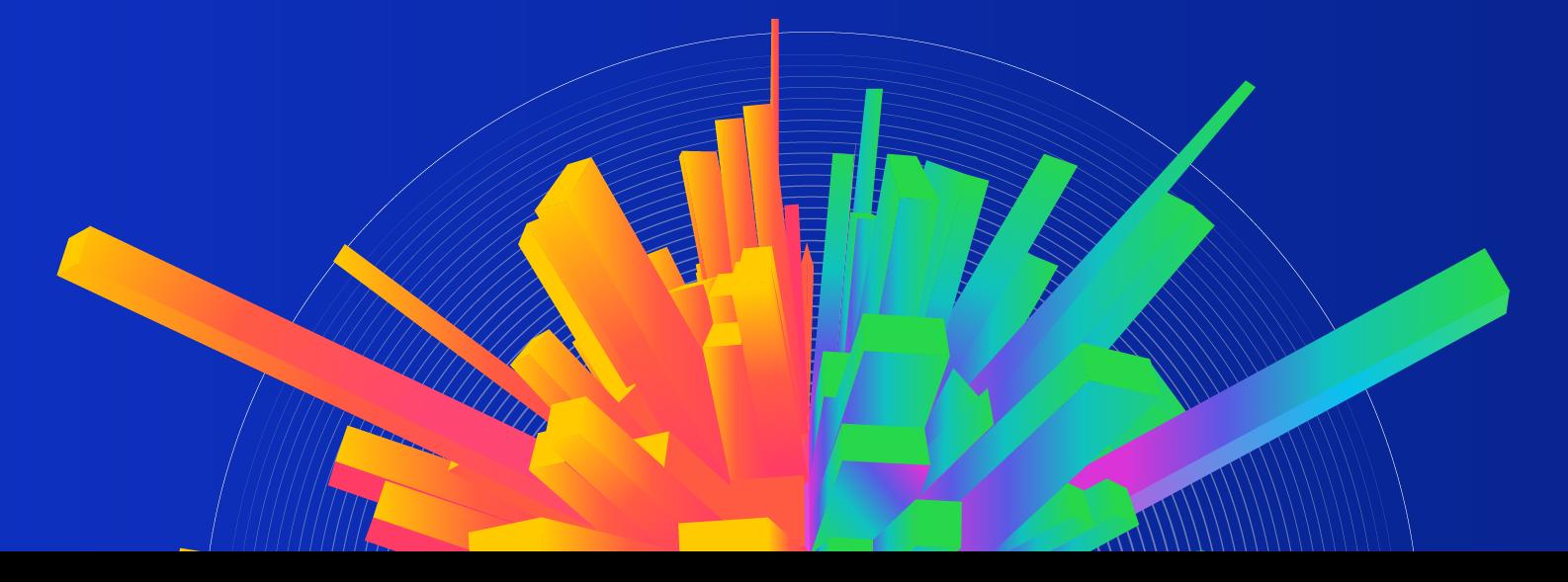

# So, What Is A Web API?

- Application Programming Interface
- A set of functions to retrieve or alter data in another application
- APIs power an overwhelming amount of the internet!

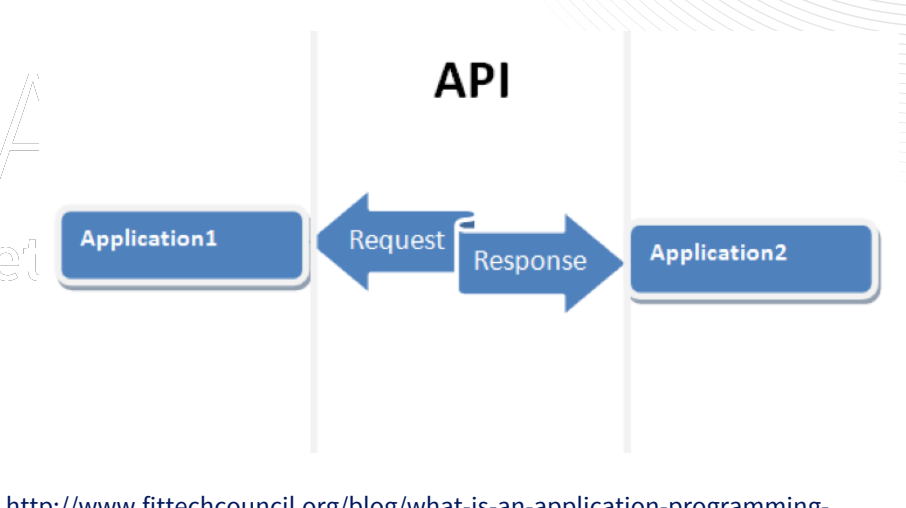

http://www.fittechcouncil.org/blog/what-is-an-application-programminginterface-api

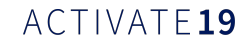

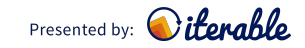

## Some Terms

• **Endpoint** - A communication channel / specific access point

- **Request** The specific act of retrieving, altering, or deleting data
- **API Key** How the other service knows you have proper access

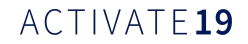

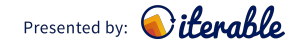

### **GET**

POST/PUT DELETE

ACTIVATE19

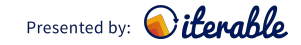

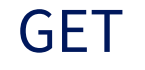

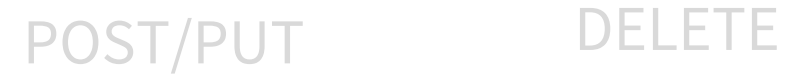

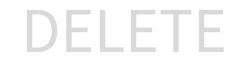

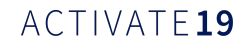

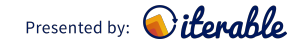

# POST/PUT DELETE

ACTIVATE19

**GET** 

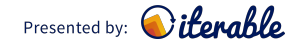

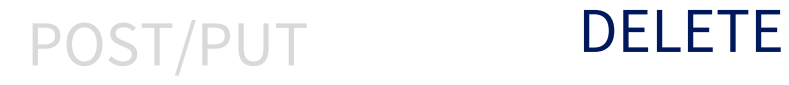

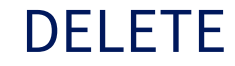

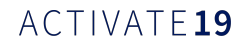

**GET** 

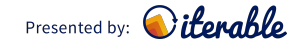

# What Does An API Request Look Like?

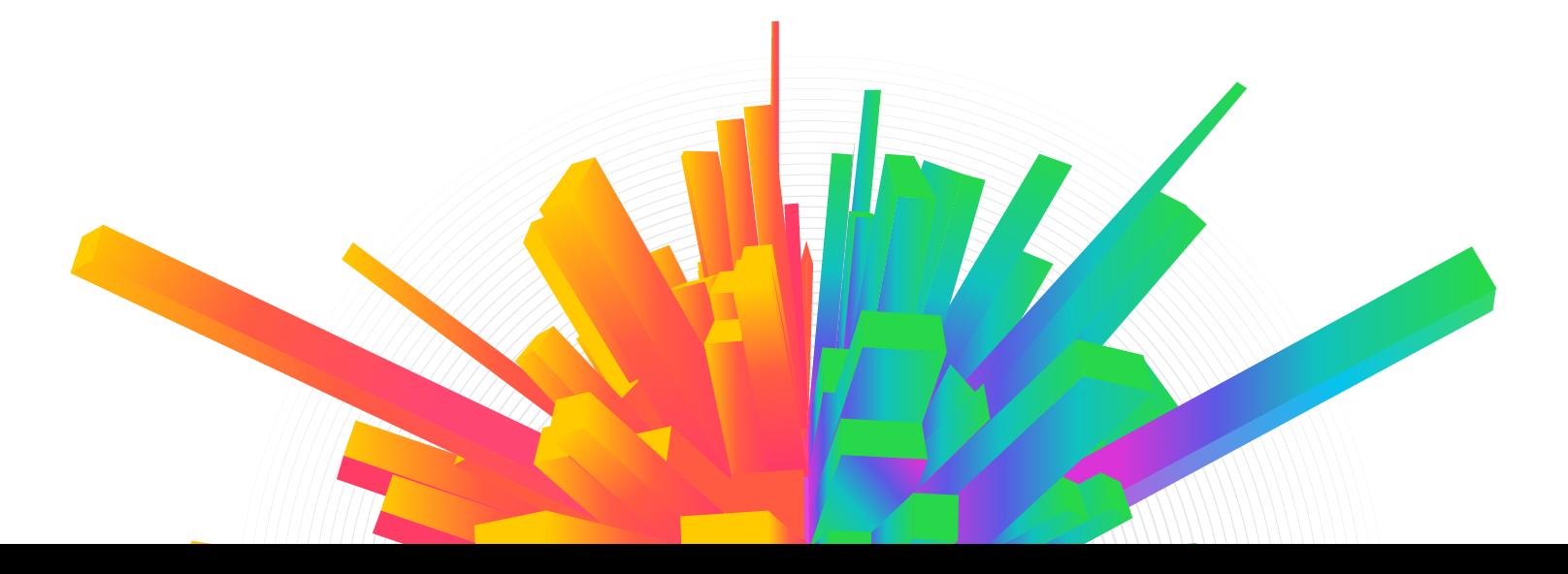

# API Request

• TL;DR: It's basically a URL

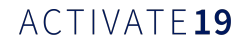

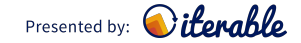

# Accessing An API

- 
- Web Browser  **API Development Environment**

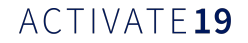

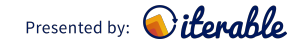

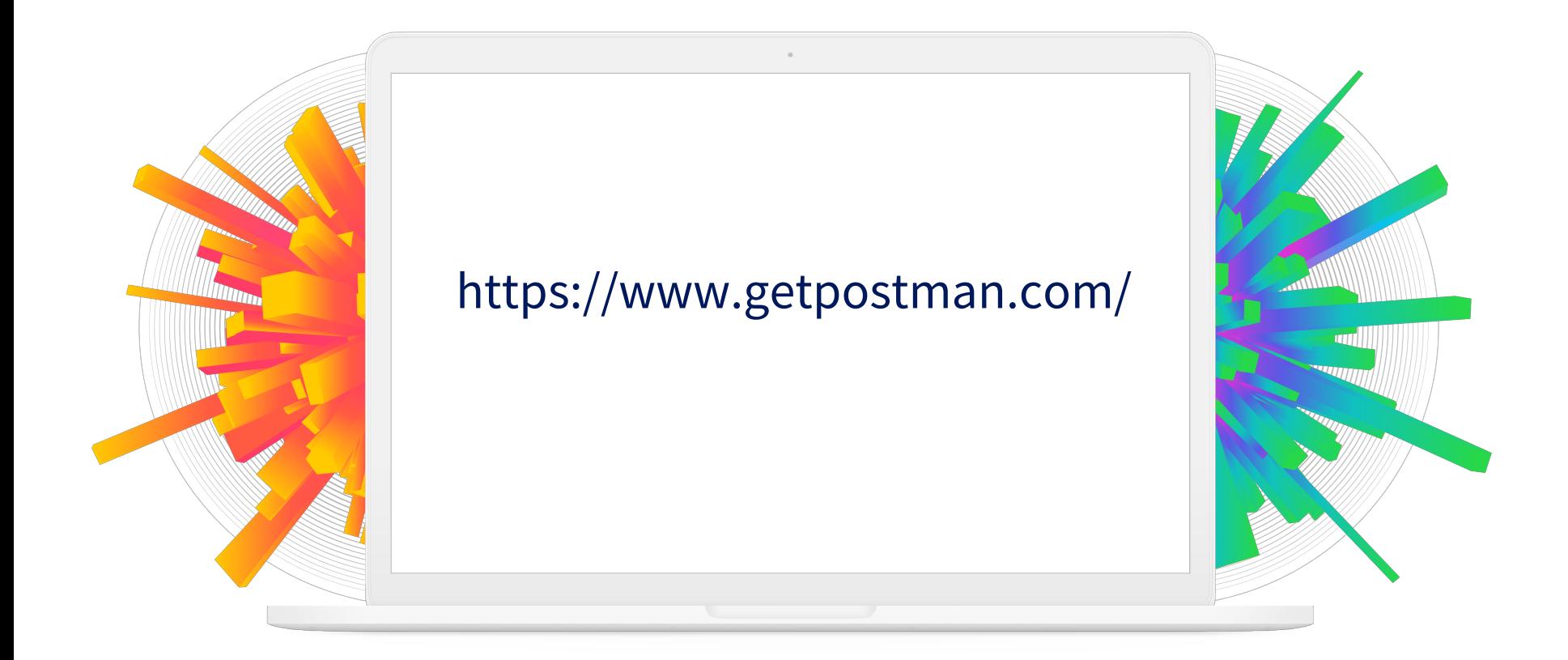

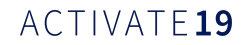

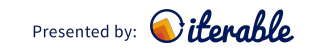

# Example API Requests

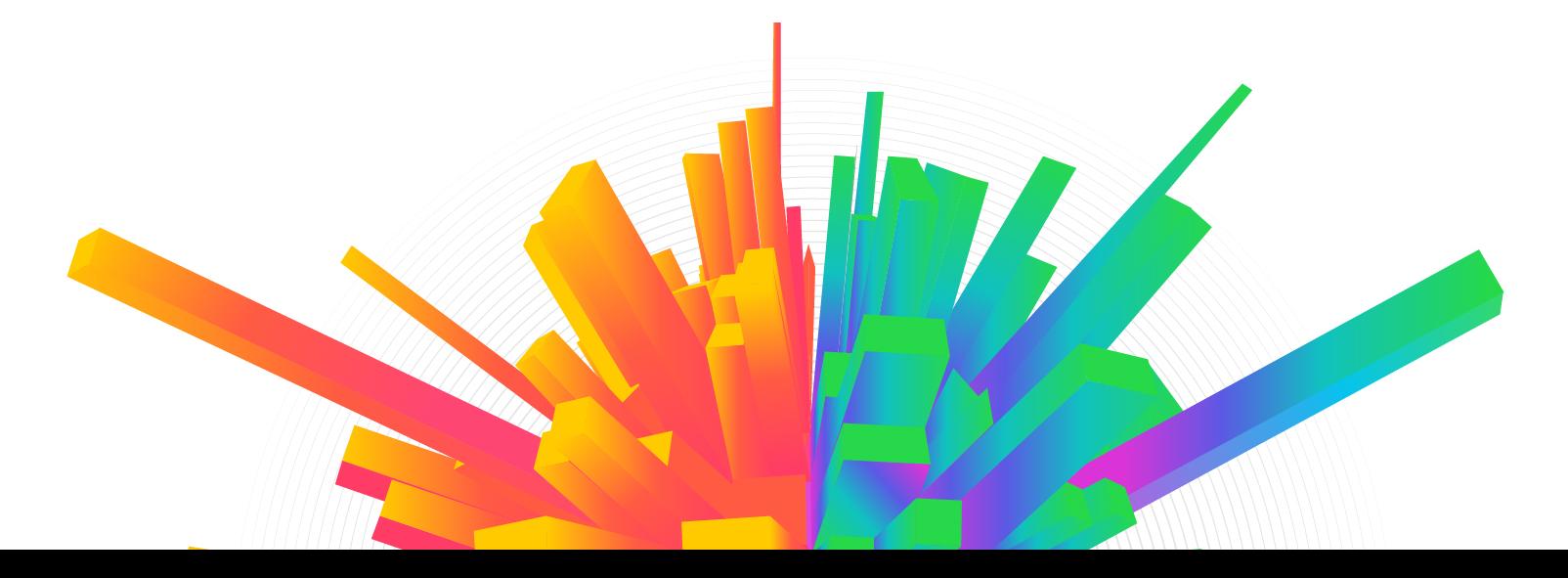

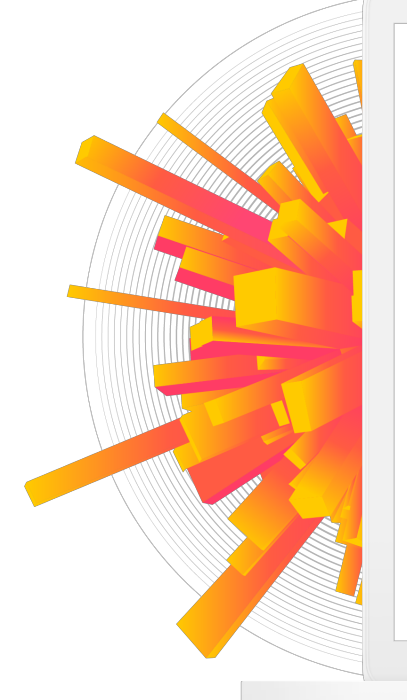

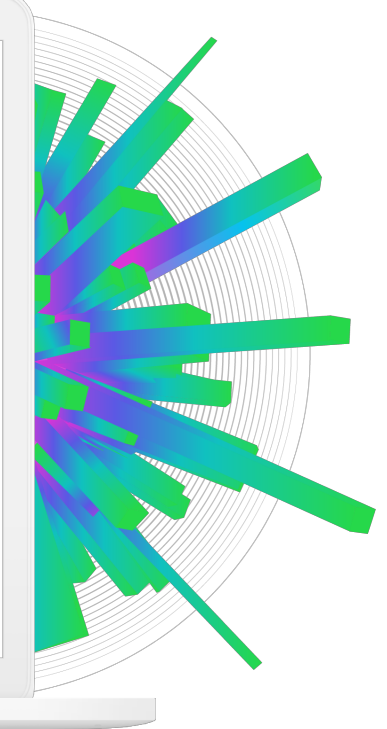

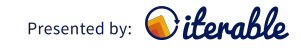

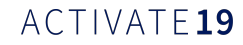

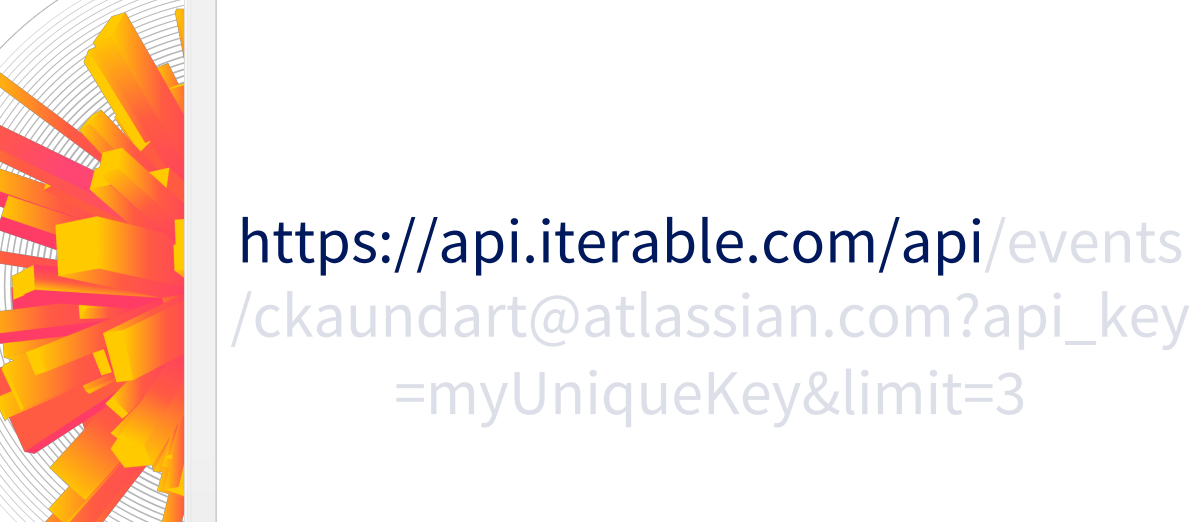

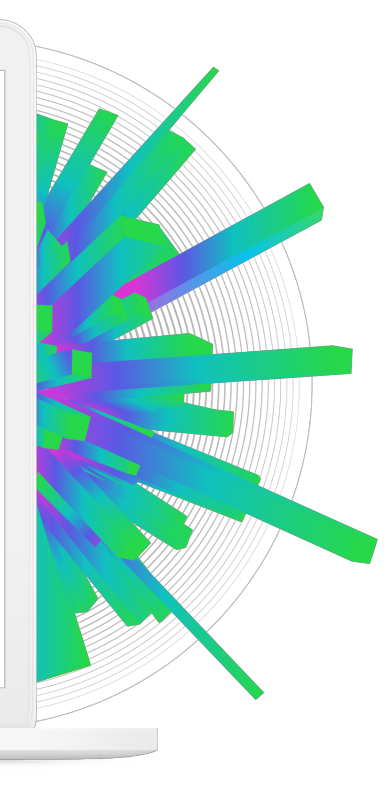

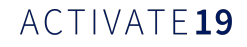

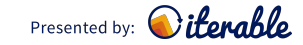

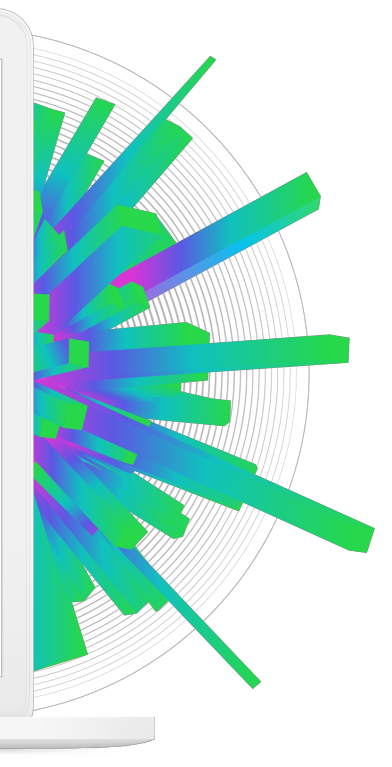

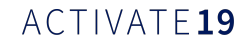

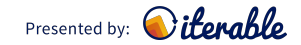

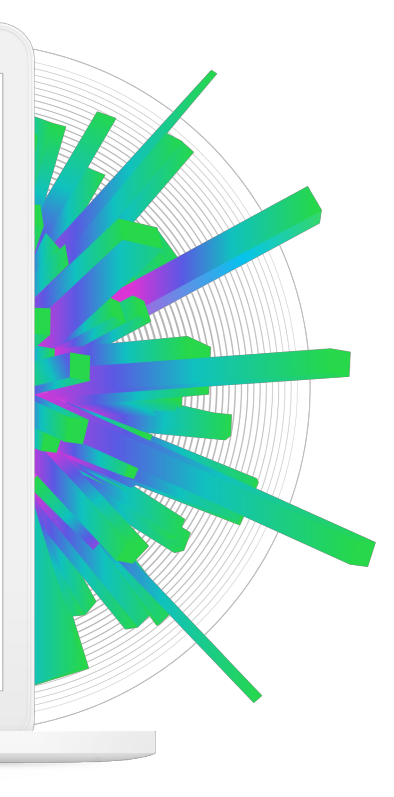

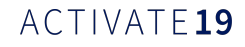

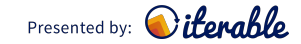

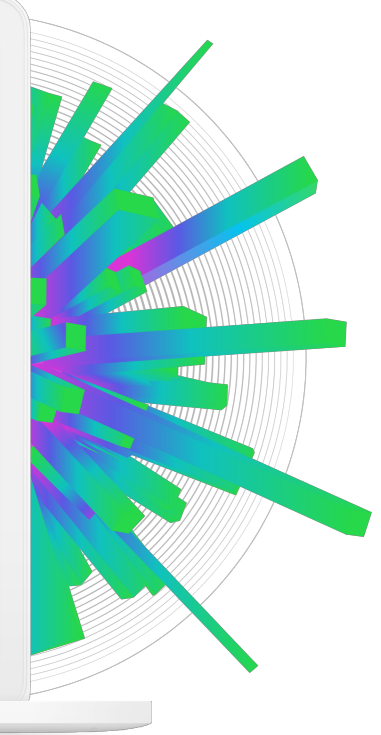

Presented by: **Oiterable** 

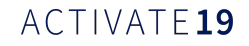

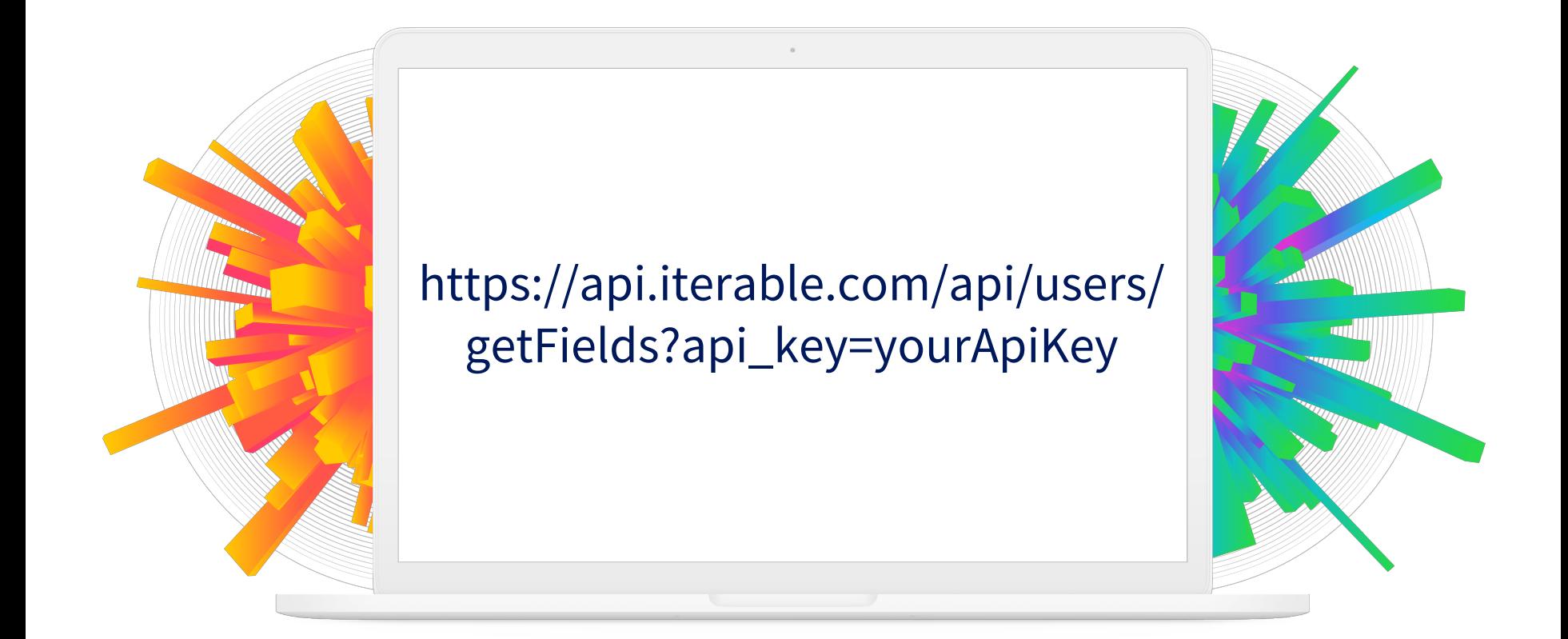

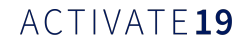

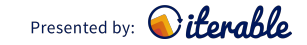

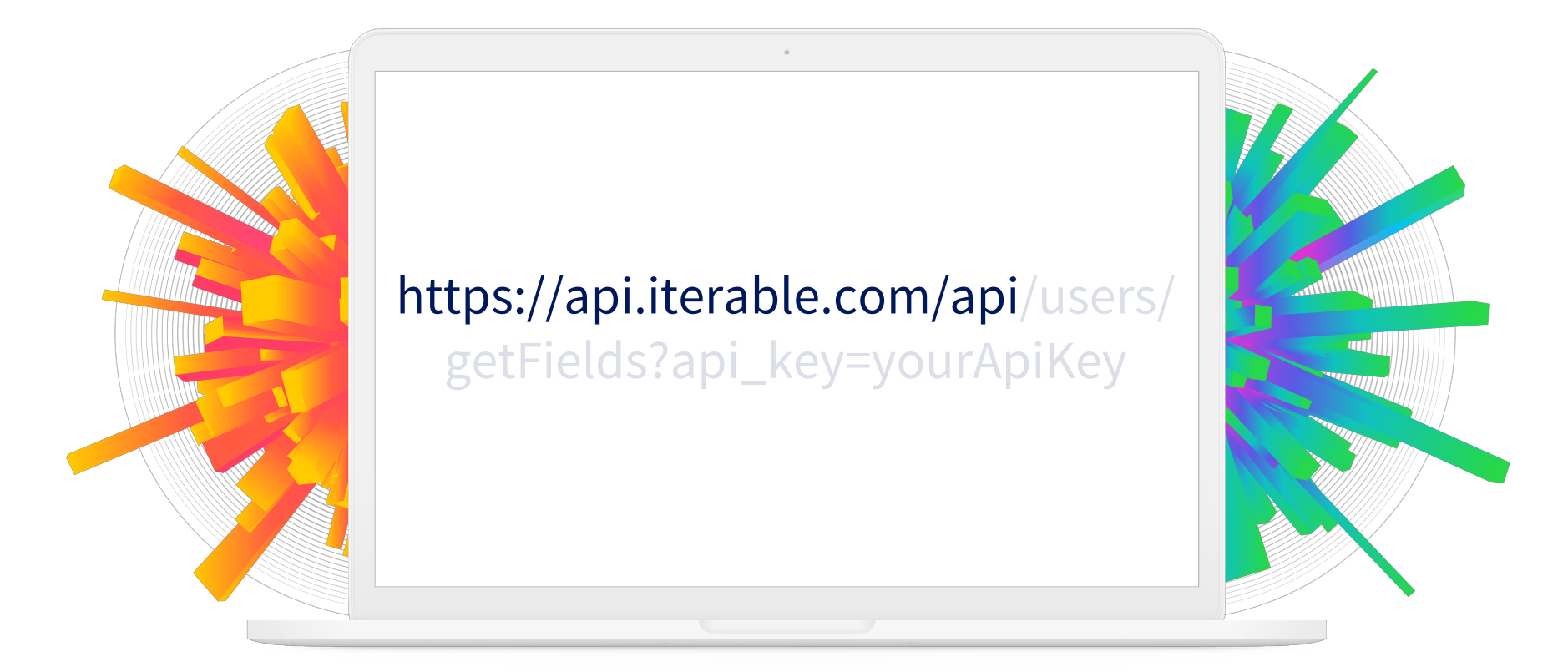

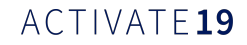

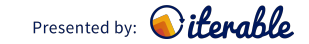

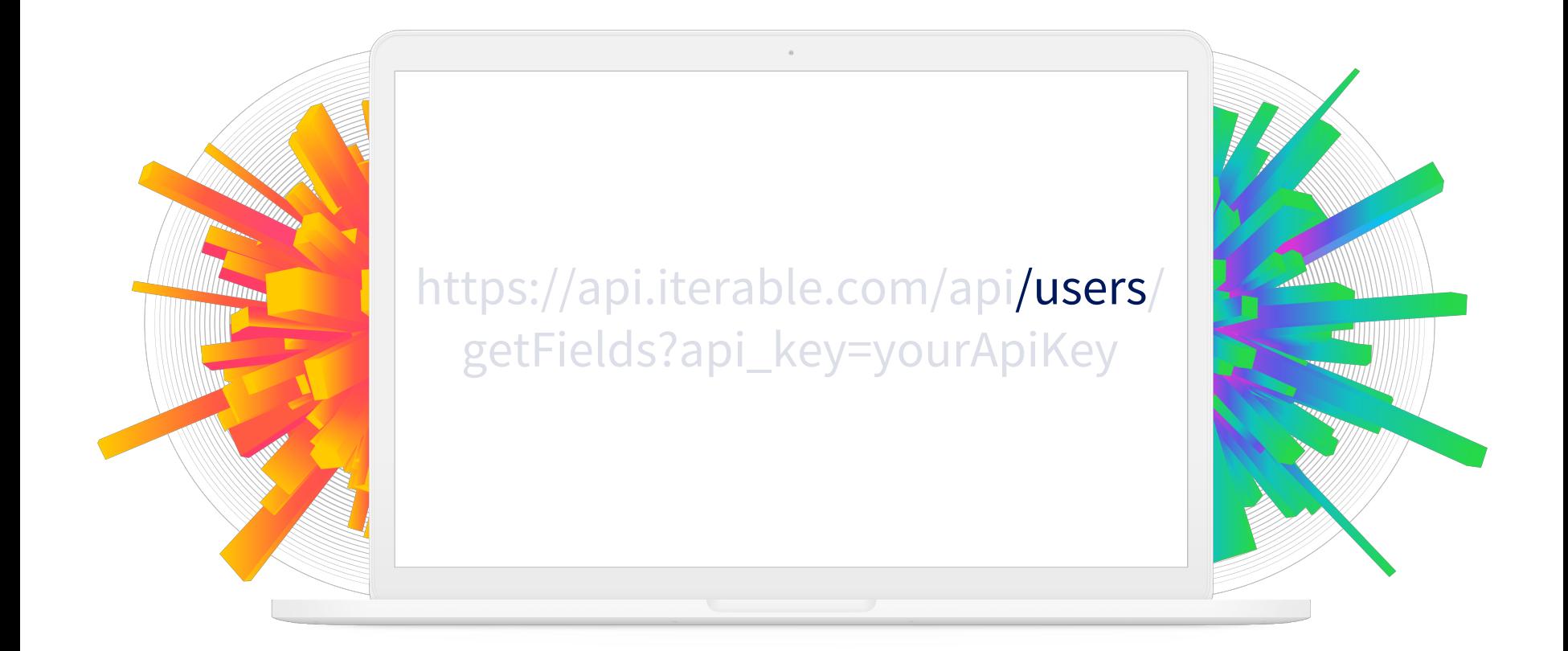

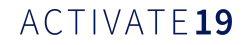

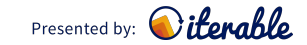

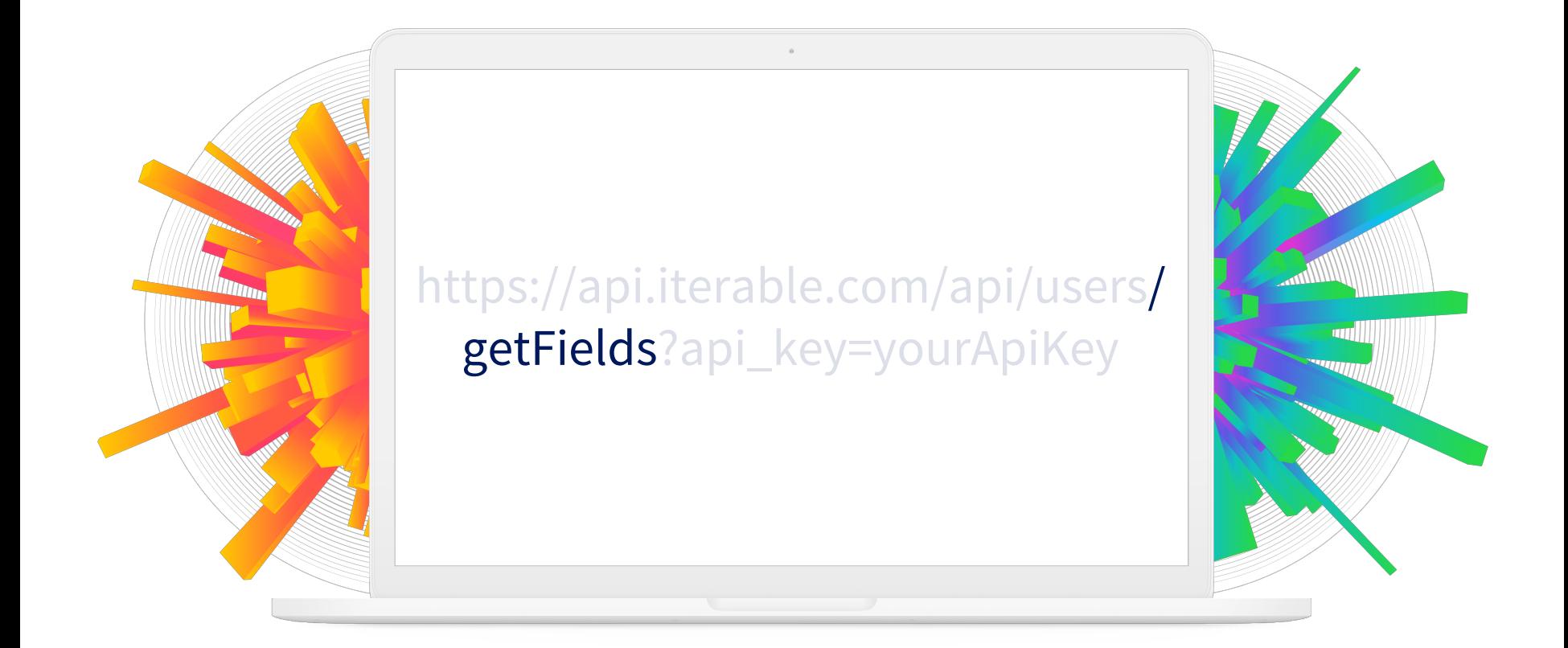

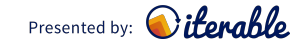

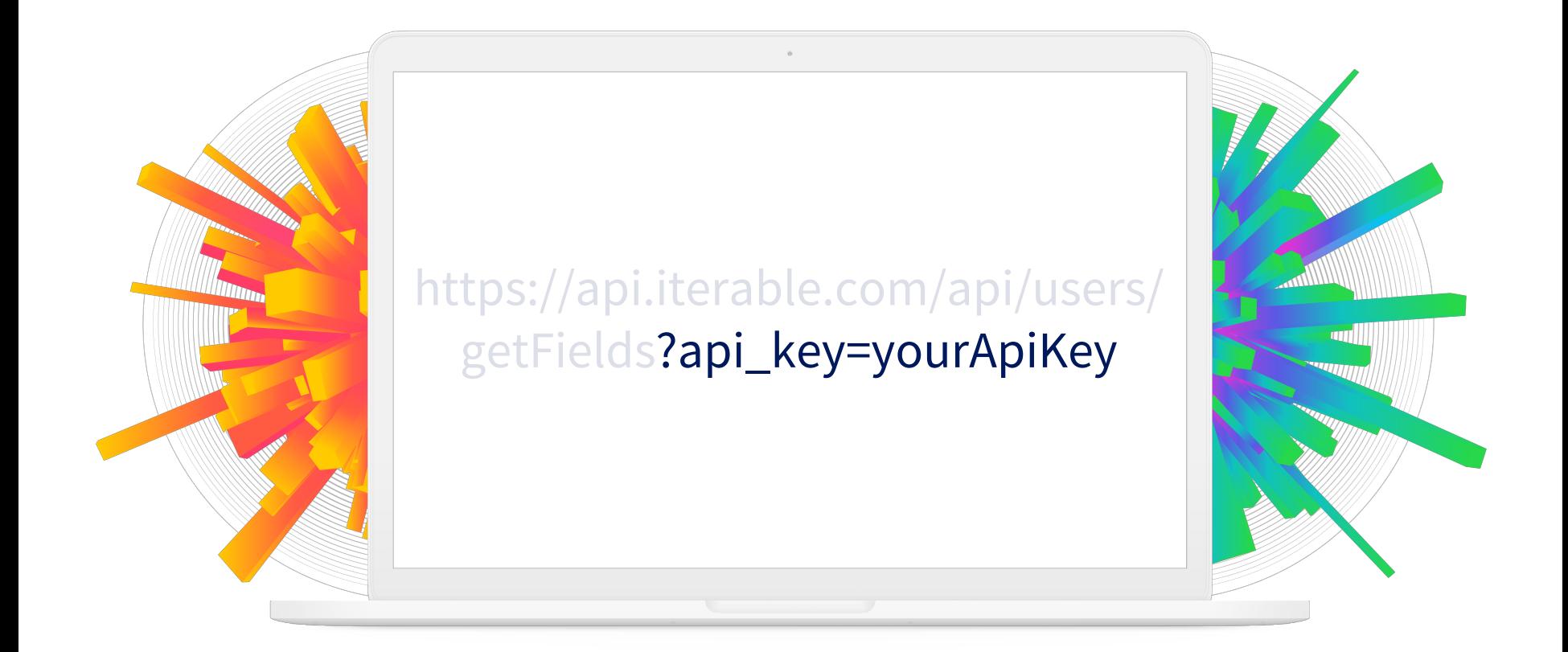

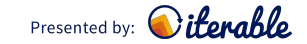

# One More Sample Request

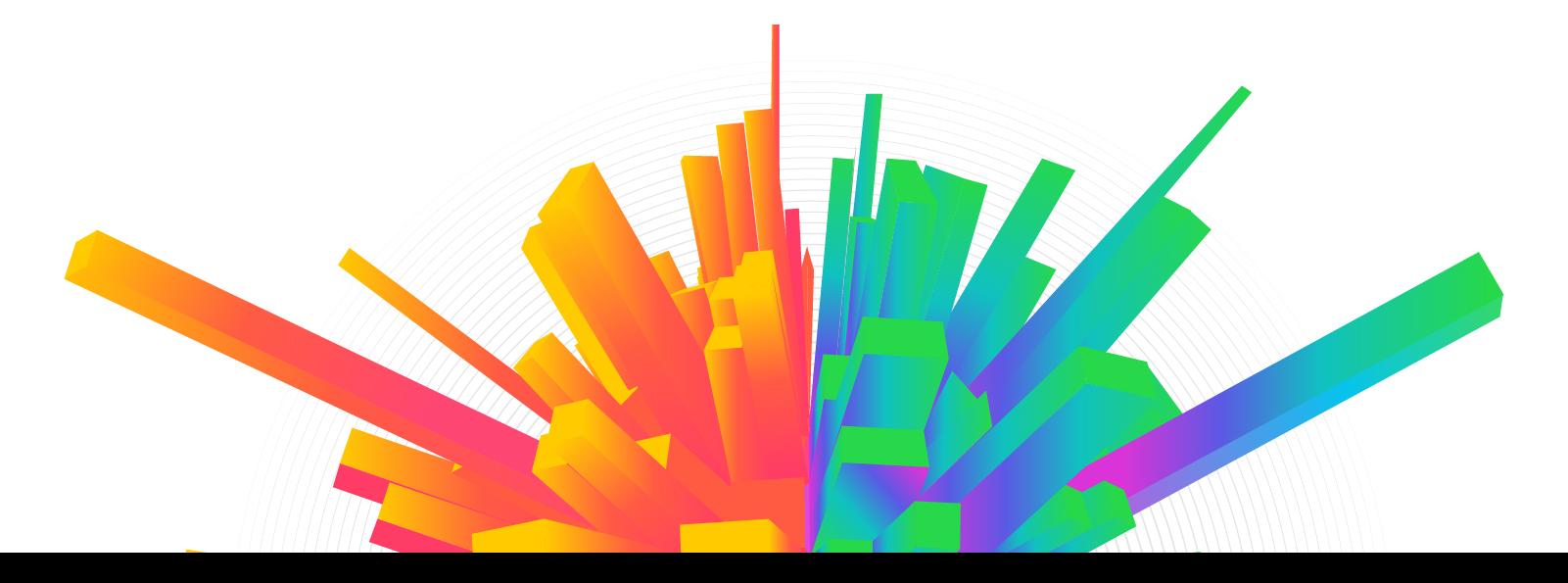

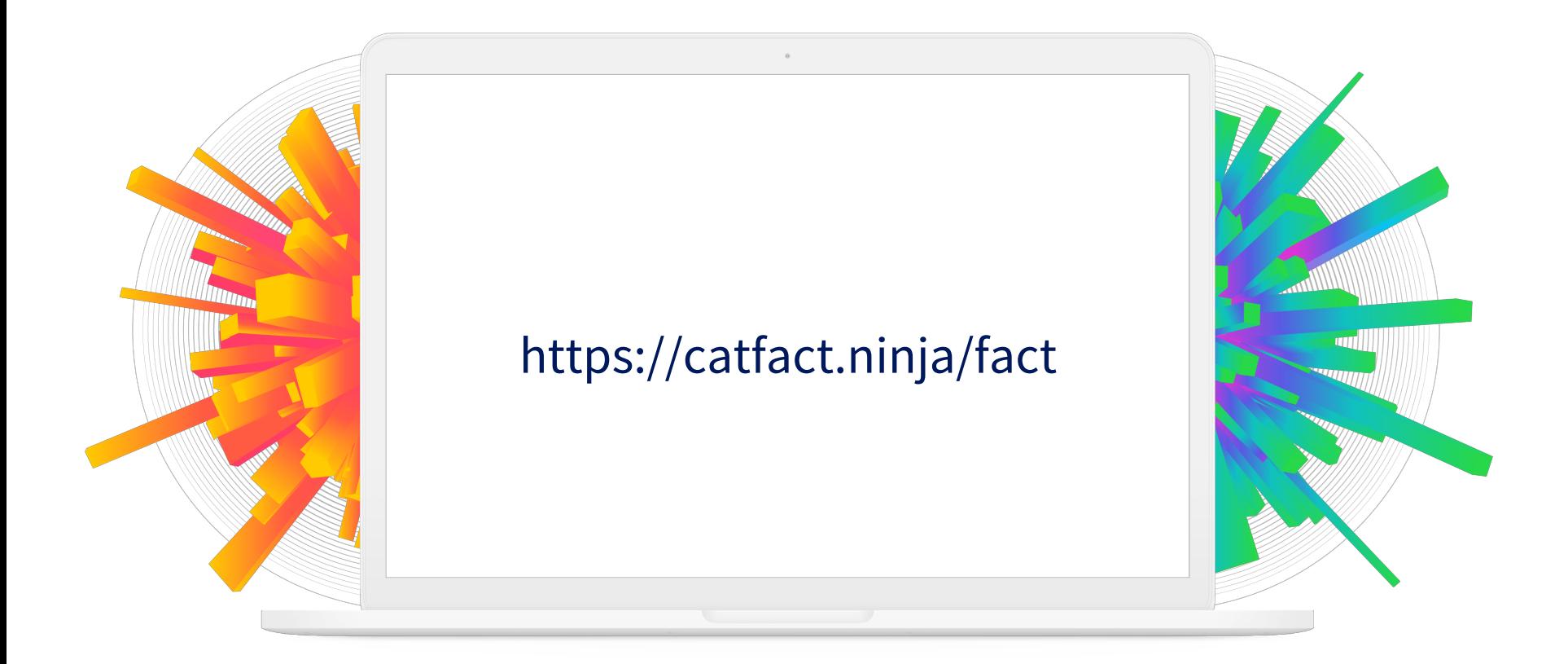

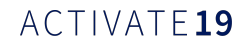

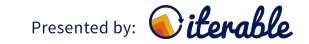

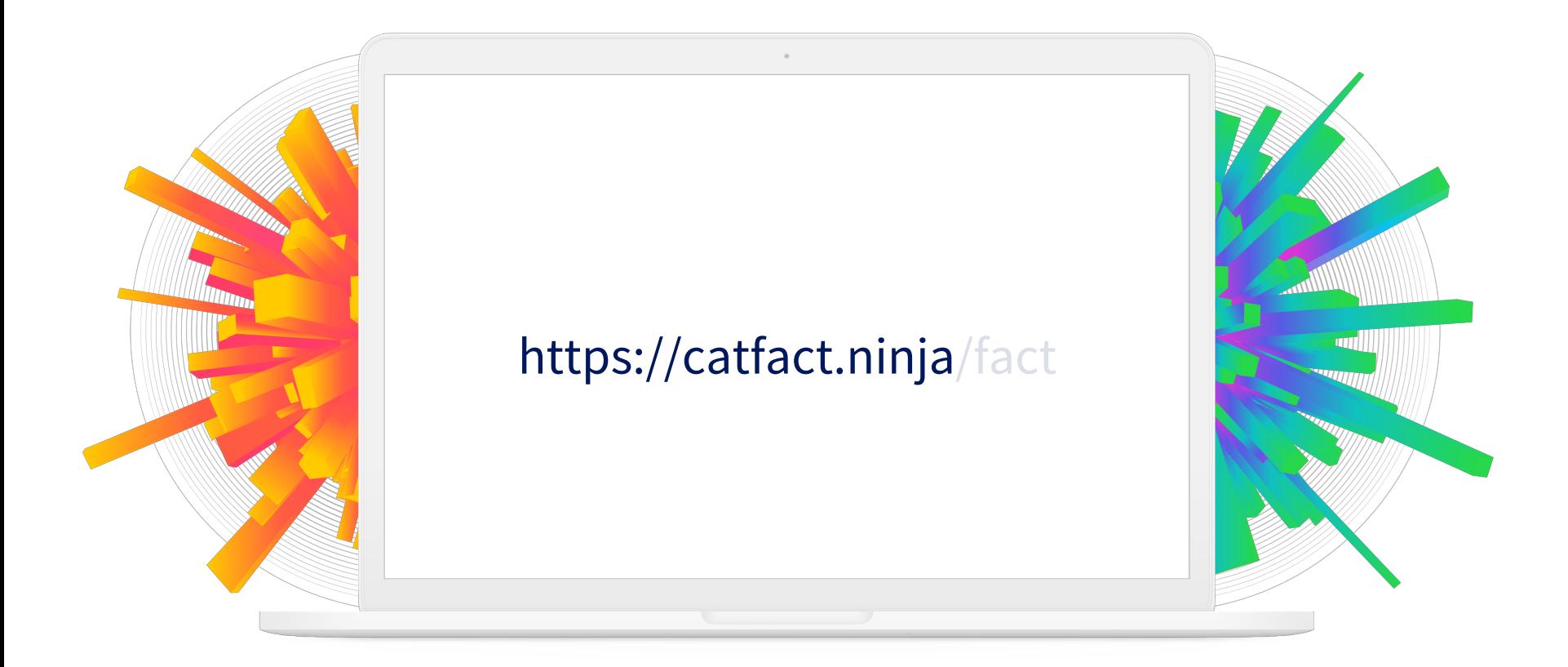

ACTIVATE19

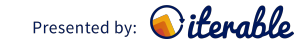

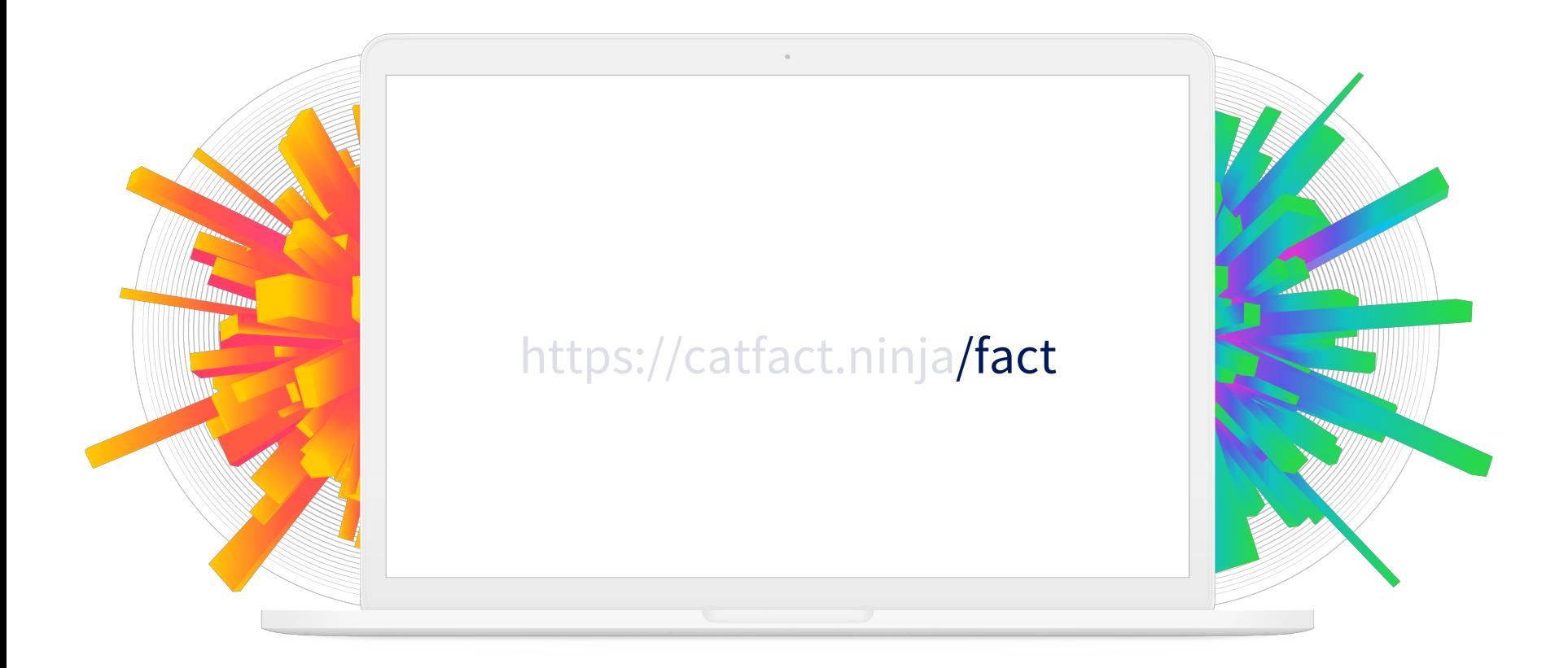

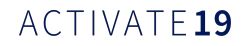

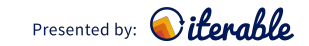

# JavaScript Object Notation

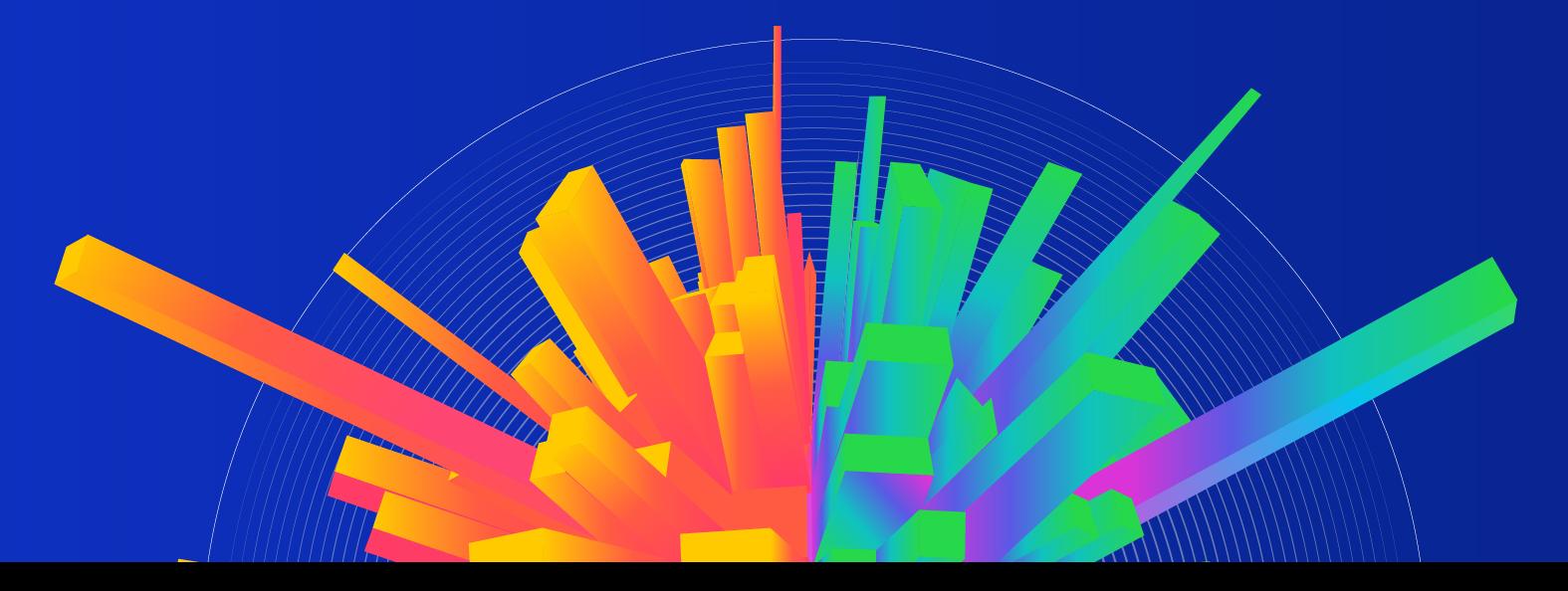

# Ready To Learn Javascript?

- Just kidding!
- Format for storing data
- Based on JavaScript objects
- Based on key->value pairs

The Growth Marketi

#### "campaigns": [

```
"id": \theta.
```
"createdAt": "2019-03-22T23:13:33.990Z", "updatedAt": "2019-03-22T23:13:33.990Z", "startAt": "2019-03-22T23:13:33.990Z", "endedAt": "2019-03-22T23:13:33.990Z", "name": "string", "templateId": 0, "messageMedium": "string", "createdByUserId": "string", "campaignState": "Draft", "listIds": [ REPLACE MEDICINE OF THE SECOND USE.<br>REPLACE MEDICINE OF THE SECOND USE OF THE SECOND USE OF THE SECOND USE OF THE SECOND USE OF THE SECOND USE OF<br>REPLACE OF THE SECOND USE OF THE SECOND USE OF THE SECOND USE OF THE SECOND

"sendSize": 0, "recurringCampaignId": 0, "workflowId": 0, "labels": [ "string" "type": "Blast"

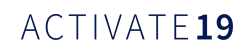

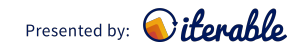

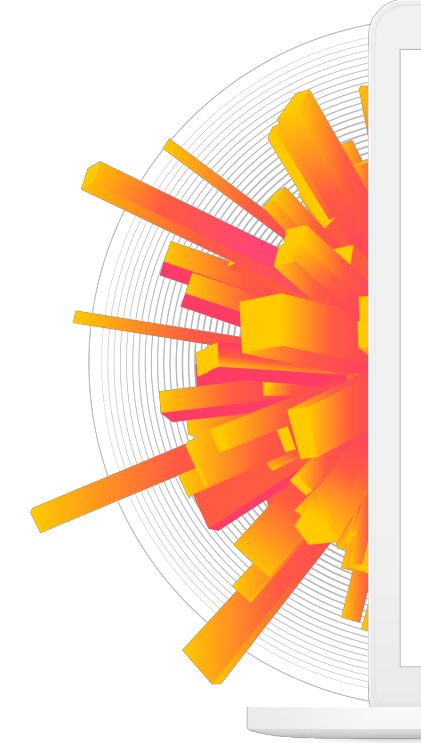

{"fact":"One reason that kittens sleep so much is because a growth hormone is released only during sleep.","length":96}

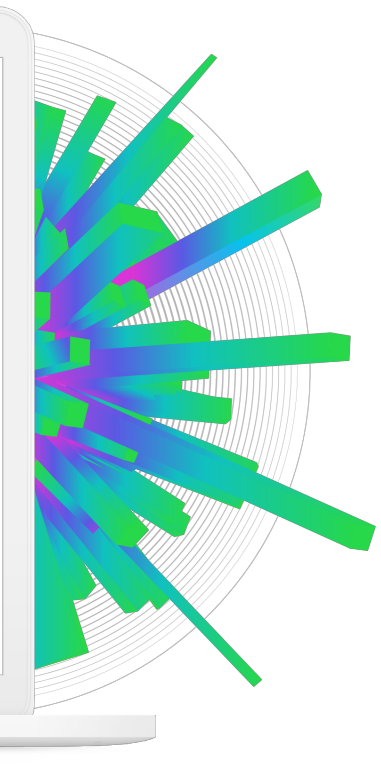

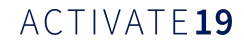

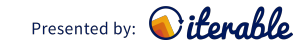

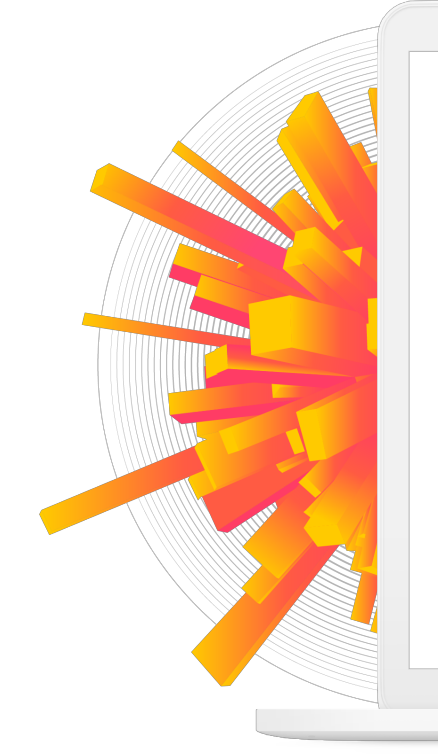

fact: One reason that kittens sleep so much is because a growth hormone is released only during sleep.

length: 96

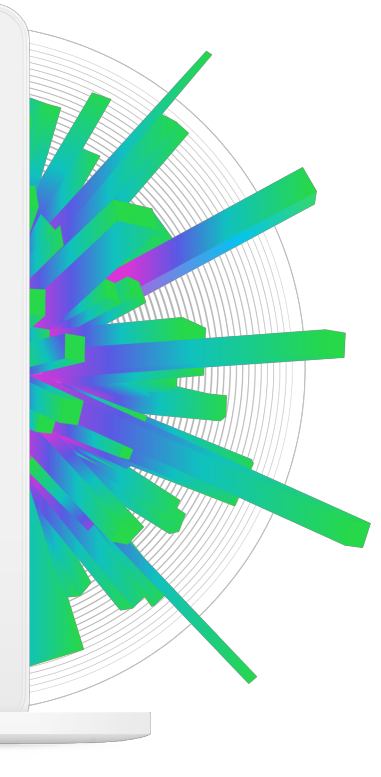

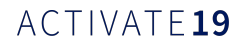

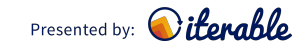

## Best Practices

- Create a unique API key for your use
- Clearly define what you need, so you can make an efficient request
- Read API docs: Google "[Company] API Docs" to locate

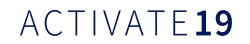

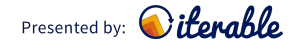

# Setting Up Data Feeds

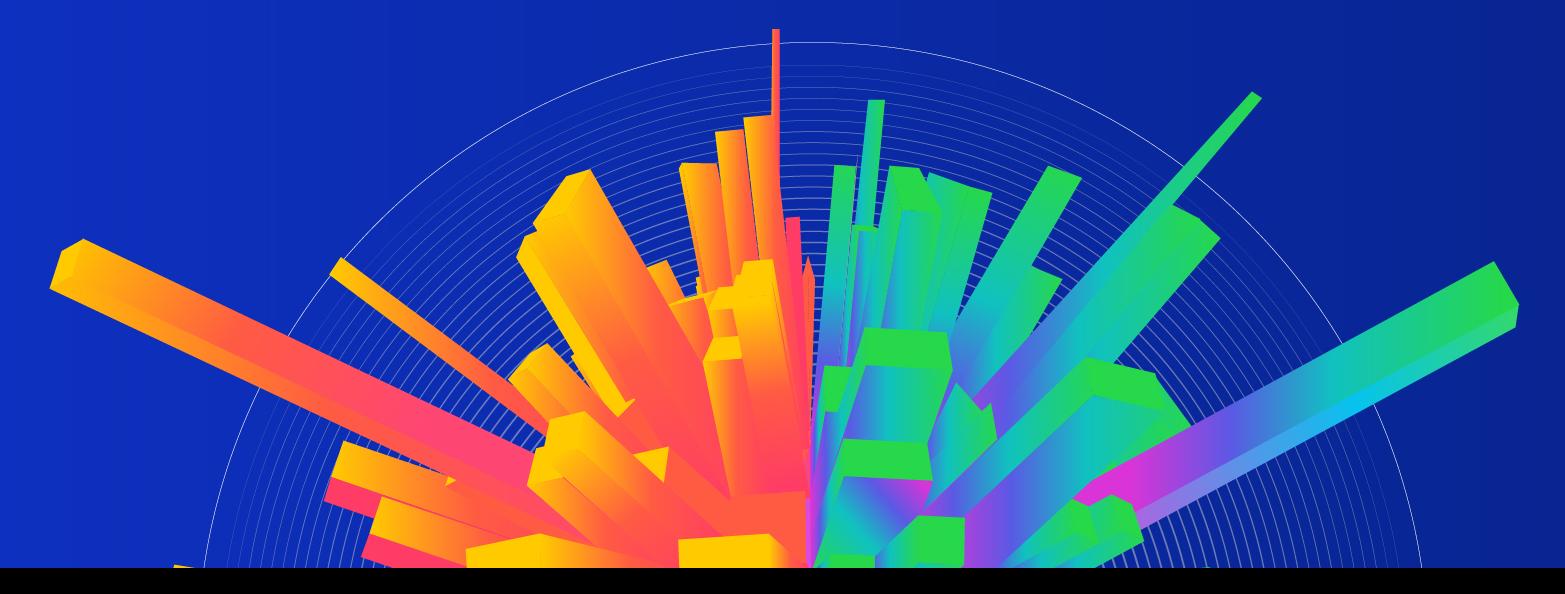

# Data Feed Creation

- Name: Something descriptive
- Format: Likely JSON or XML

### The Growth Market

### Create Data Feed

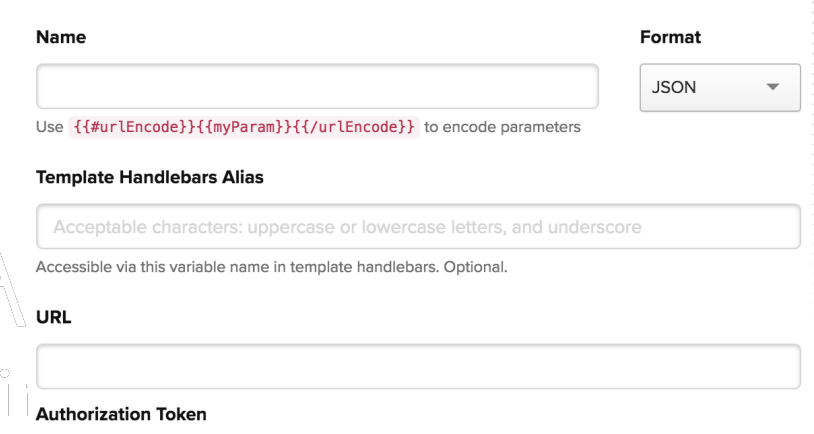

Token can be passed in via 'Authorization header'. Optional.

+ ADD NEW CUSTOM HTTP HEADER

Learn more about data feeds  $\rightarrow$ 

**A** SAVE FEED CANCEL

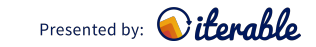

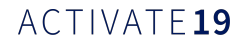

# Data Feed Creation

• Template Handlebars Alias: A reference name to use this data in your email (e.g. blog\_posts or store\_locations)

### The Growwith Marketi

#### Create Data Feed

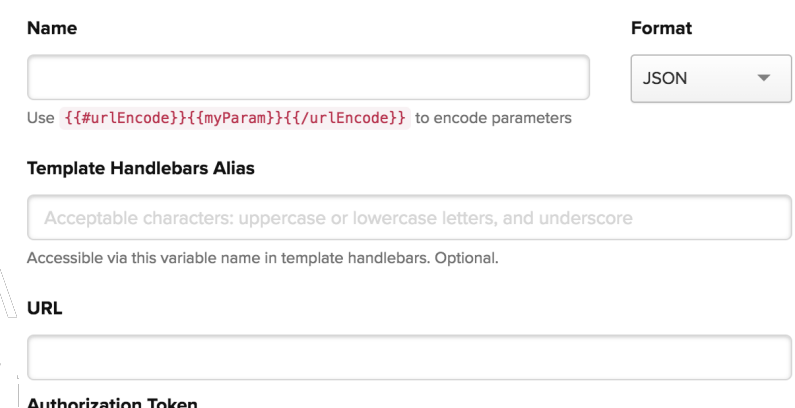

Token can be passed in via 'Authorization header'. Optional

+ ADD NEW CUSTOM HTTP HEADER

Learn more about data feeds →

**A** SAVE FEED CANCEL

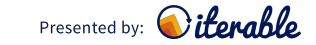

# Data Feed Creation

• URL: API request URL for the data you want to receive

### The Growth Marketi

#### Create Data Feed

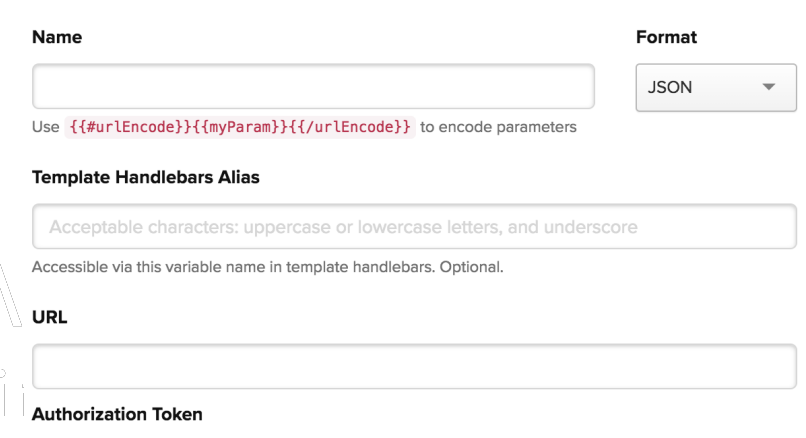

Token can be passed in via 'Authorization header'. Optional.

+ ADD NEW CUSTOM HTTP HEADER

Learn more about data feeds  $\rightarrow$ 

**E SAVE FEED** 

CANCEL

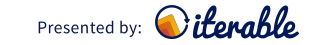

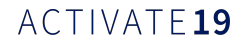

# Using Your Data Feed

- Reference using the Template Handlebars Alias you specified
- Utilize Handlebars to actually render the data

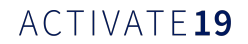

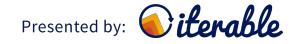

# Handlebars Templating

- Rendering Templates With Data Feeds: **<https://bit.ly/2OZnSCT>**
- Handlebars Use: **<https://bit.ly/2v46e8d>**
- Conditional Logic: **<https://bit.ly/2uWK5bO>**

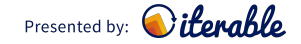

# Oh Yeah, One More Thing...

- Use template with data feed Enable template generation
	- with data feeds

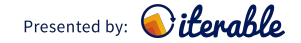

# Oh Yeah, One More Thing...

- Use template with data feed **•** Enable template generation
	- with data feeds

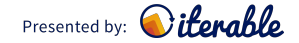

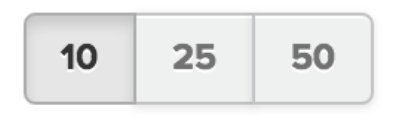

### $\bigcap$  CREATE A NEW TEMPLATE  $\triangleright$

### <sup>2</sup> USE TEMPLATE WITH DATA FEED...

### $\textcircled{2}$  CONTINUE TO DESIGN  $\rightarrow$

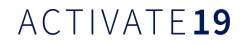

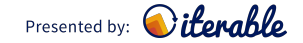

# Oh Yeah, One More Thing...

- **Eightharea Figure 1** Figure 1 Figure 1 Figure 1 Figure 1 Figure 1 Figure 1 Figure 1 Figure 1 Figure 1 Figure 1 Figure 1 Figure 1 Figure 1 Figure 1 Figure 1 Figure 1 Figure 1 Figure 1 Figure 1 Figure 1 Figure 1 Figure 1
	- with data feeds

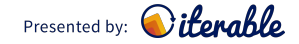

Email template

Advanced options

Enable Google Analytics url tracking...

 $\blacktriangleright$  Enable template generation using data feeds...  $\bm{\Theta}$ 

Select a data feed...

OR

ADD A NEW DATA FEED

 $\blacktriangleright$  Cache data feed response (cached for up to 1 hour)  $\bm{\Theta}$ 

Merge the data feed and user contexts  $\mathbf \Theta$ 

Use data feed alias <sup>O</sup>

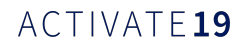

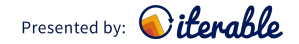

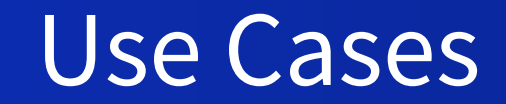

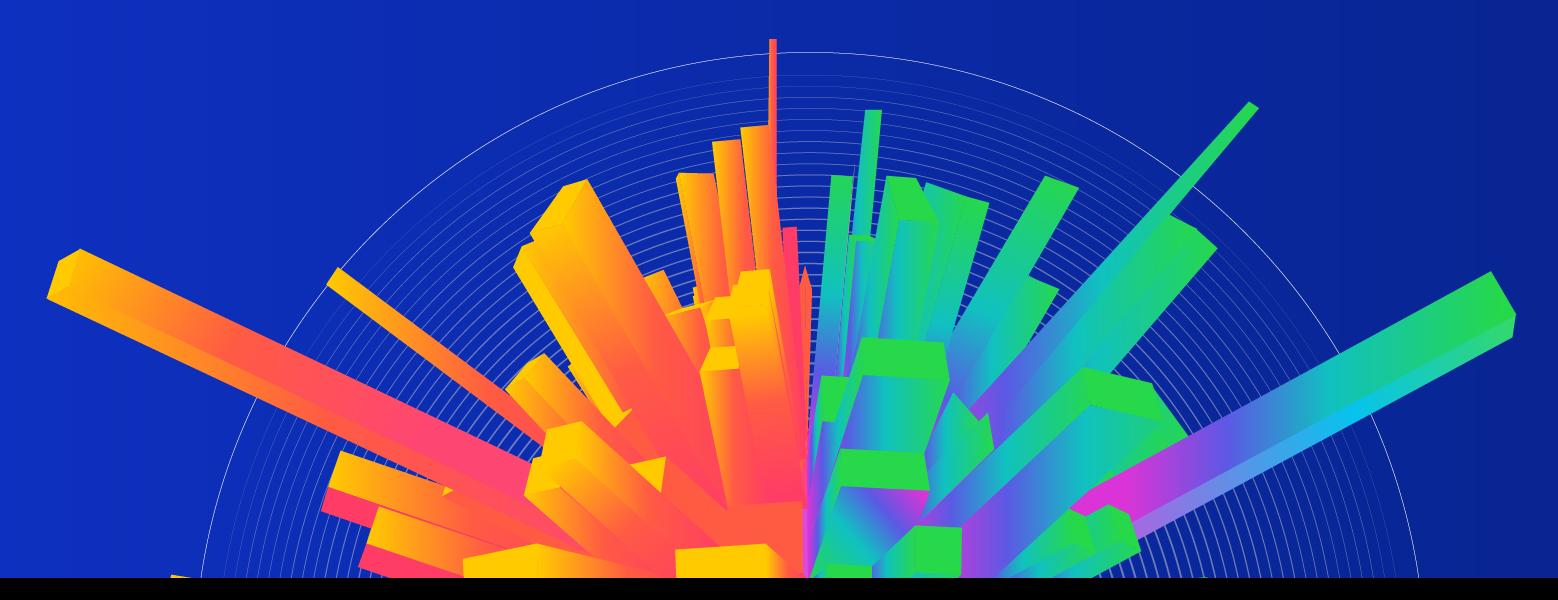

# Retail - Promotion Emails

- $\bullet$  Use a data feed to retrieve items on sale from your website - in real time!
- Combine this with a recurring campaign and you have automated promo emails

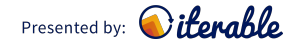

# Retail - Store Locator

- $\bullet$  Use a data feed to locate a nearby store for the user - if you have something like zip code
- Combine this with conditional logic in a footer for a dynamic banner unique to the reader

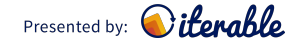

# Engagement

• Use a data feed to public user data from your website (reviews, comments, etc)

• Combine this with conditional logic for a relevant and dynamic piece of content

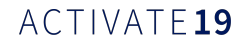

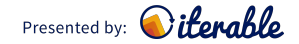

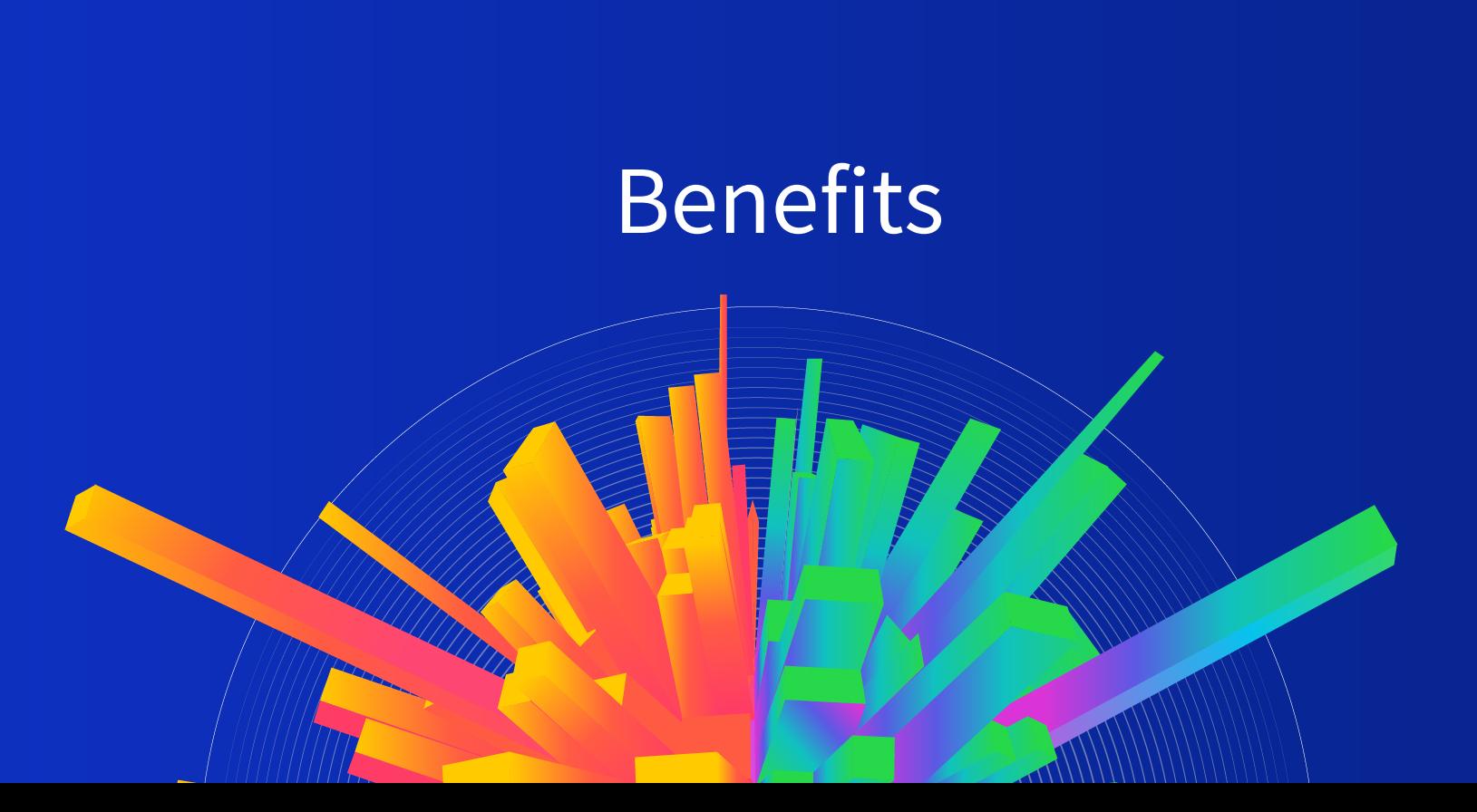

# Our Use Case

• Simplify and automate some blog-based emails in multiple languages

• Data feeds are helping us reach more of our users in their preferred language

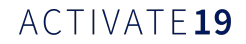

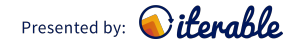

# Benefits For Trello

• Huge reduction in human hours spent creating blog post-based newsletters

# 22 Hours

Team hours per month creating newsletters

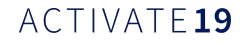

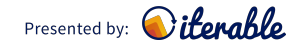

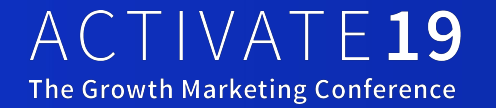

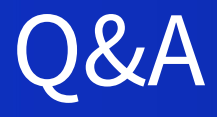

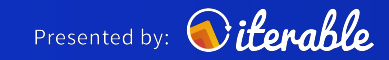

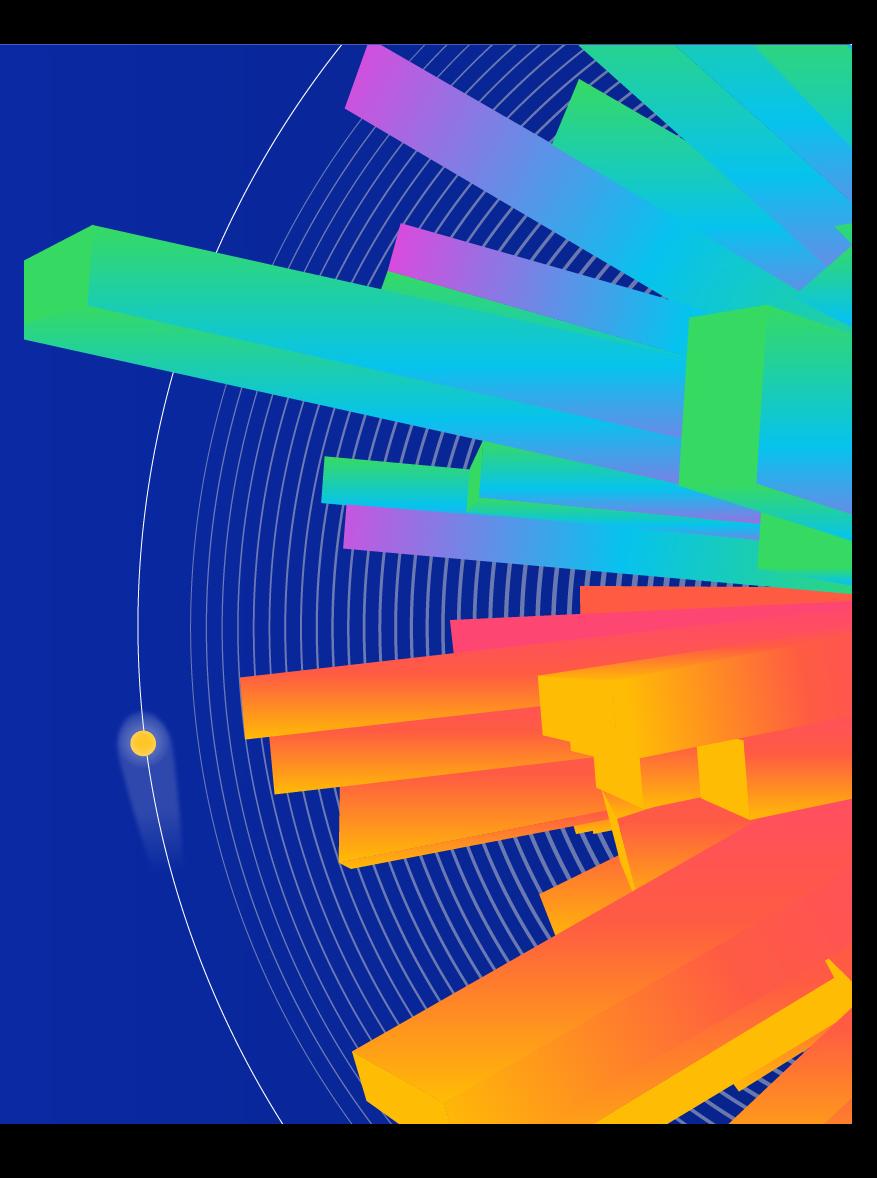

# ACTIVATE19

### The Growth Marketing Conference

Presented by: Oiterable

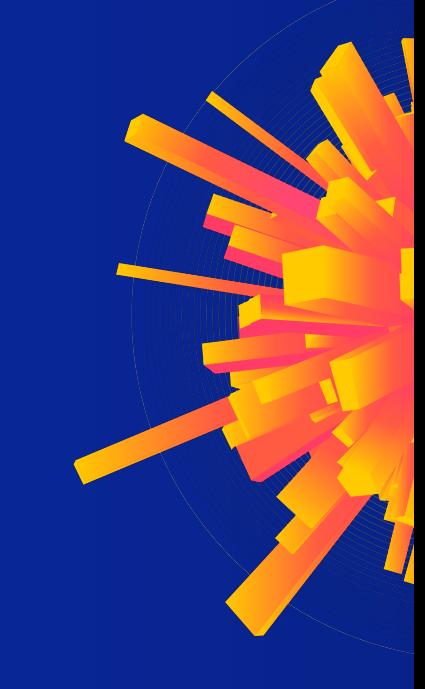